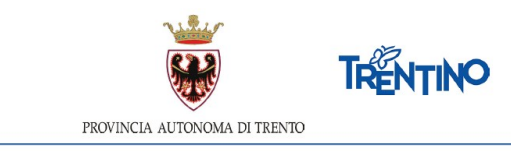

# **DOMANDA DI TRASFORMAZIONE DEL RAPPORTO DI LAVORO PERSONALE DELLA SCUOLA**

## **ISTRUZIONI PER INVIARE LA DOMANDA**

Accedi all'indirizzo **[nsd.provincia.tn.it](https://nsd.provincia.tn.it/nsd/)** che ti veicola alla pagina di Login. Sportello del Dipendente

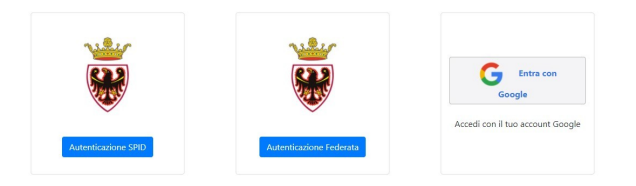

Il presente manuale riporta le sole informazioni tecniche per la compilazione.

#### *Accedi al sistema*

Seleziona "Entra con Google" ed accedi inserendo il tuo indirizzo di posta istituzionale *[nome.cognome@scuole.provincia.tn.it](mailto:nome.cognome@scuola.provincia.tn.it)* e la tua password oppure tramite il sistema digitale pubblico per la gestione dell'identità digitale di cittadini ed imprese (SPID).

#### *Informativa Privacy*

Sempre se stai accedendo per la prima volta, ti viene richiesto di prendere visione dell'informativa relativa al Regolamento Europeo UE/2016/679, che stabilisce norme relative alla protezione delle persone fisiche con riguardo al trattamento dei dati personali.

#### *Inserisci la domanda*

Sarai guidato nell'inserimento della richiesta che potrai salvare in bozza e continuare a modificare fino all'invio definitivo o alla chiusura del sistema.

1. Ti viene presentata una videata con preimpostati i tuoi dati anagrafici e di titolarità, nonché i pulsanti di richiesta coerentemente con la tua situazione.

Richiedi

- 2. Scegli il tipo di domanda che vuoi presentare e seleziona "Richiedi"
- 3. Inserisci i dati che ti vengono richiesti.
- 4. Una volta compilata, puoi salvare la domanda in bozza, selezionando salvain bozza per un suo completamento ed invio successivo.

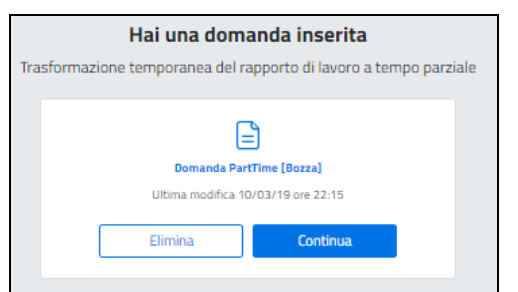

Puoi selezionare "Elimina" per cancellare la domanda inserita oppure "Continua" per riprendere la compilazione della domanda.

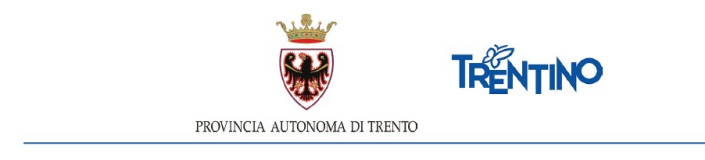

### *Invia la domanda*

Selezioni il pulsante **Invia** e ti viene richiesto di confermare l'operazione.

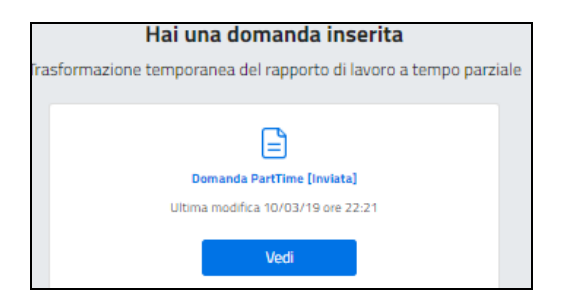

**Dopo la conferma la domanda non è più modificabile.** Ti arriverà notifica sulla casella di posta istituzionale con indicato il dettaglio della richiesta.

Contestualmente la scuola di competenza avrà evidenza dell'inoltro della tua domanda e la prenderà in carico.

#### *Ricevi conferma esito invio domanda*

Sulla casella di posta istituzionale riceverai notifica da parte della scuola che ha in carico la tua domanda con indicazione dettagliata del parere Dirigente scolastico.

In base al parere lo stato della domanda passerà a:

- CONFERMATA se la richiesta è accolta
- CONFERMATA CON MODIFICHE se concordata la nuova proposta di articolazione orario
- ANNULLATA se la richiesta non è stata accolta